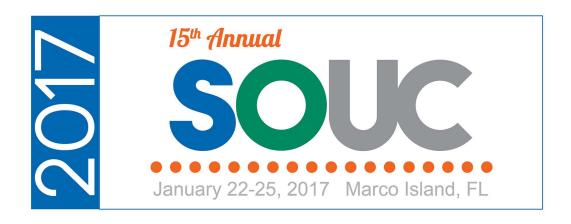

# Service

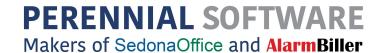

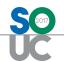

## This Page Intentionally Left Blank

SedonaOffice Page 2 of 26

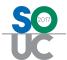

## **Table of Contents**

| Service Overview                                  | 4  |
|---------------------------------------------------|----|
| Costing Methods                                   | 5  |
| Expense Immediately                               | 5  |
| Use WIP (Work-in-Process)                         | 5  |
| Which Costing Method Should You Use?              | 5  |
| Costing Setup                                     | 6  |
| Setup for Expensing Immediately                   | 6  |
| Setup for using WIP                               | 10 |
| Using WIP                                         | 14 |
| Part Expenses                                     | 14 |
| Labor Expenses                                    | 15 |
| Miscellaneous Expenses                            | 16 |
| Recognizing Expenses                              | 17 |
| Document Management                               | 18 |
| Setup for Auto-Attaching Documents                | 18 |
| Loading Document Templates for Inspection Records | 20 |
| Service Reporting                                 | 22 |

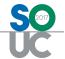

## **Service Overview**

This session is designed to communicate concepts and provide a deeper knowledge of some of the advance features available within SedonaSchedule. The topics that will be covered within this document are:

- Costing Methods
- Costing Setup
- Using WIP
- Document Management
- Service Reporting

SedonaOffice Page 4 of 26

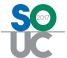

## **Costing Methods**

SedonaOffice offers two methods for recording expenses incurred on Service and Inspection Tickets:

- Expense Immediately
- Use WIP (Work-In-Process)

#### **Expense Immediately**

Using this method, when any expenses are linked to a Ticket, the expense will post to the designated cost of goods sold or expense accounts at the first opportunity. This would include parts, labor, and miscellaneous expenses. Labor will post when a technician appointment is fully dispatched. Parts will post when a ticket is invoiced or when closed if the ticket is non-billable. Miscellaneous expenses will post immediately when a transaction is saved.

#### Use WIP (Work-in-Process)

When a company is setup to use WIP, when an expense is incurred that is linked to a Ticket, the amount will post to a balance sheet account. When the ticket is invoiced or closed [depending on whether the ticket is billable], the amounts posted into WIP will move to the designated cost of goods sold or expense accounts.

## Which Costing Method Should You Use?

There is no right or wrong method; each company needs to determine what will work best within their business structure.

Typically, tickets are opened and closed within a short period of time. When this occurs within the same accounting period, revenue and expenses are properly matched, so there would be no need to use WIP.

Situations where tickets remain open for long periods of time or where the ticket is opened in one accounting period and invoiced/closed in a subsequent period is where revenue and expenses will not be matched in one accounting period.

For companies that do not have a large volume of tickets processed in a given month, income and expense matching is probably not a huge issue. In companies with a high volume of ticket processing and many dollars expensed on tickets, using WIP may be the best solution to avoid spikes in expenses and revenue.

SedonaOffice Page 5 of 26

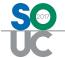

## **Costing Setup**

Depending on which costing method will be used, make certain all the correct options are set properly in SedonaSetup to ensure expenses post as expected.

There are three basic types of expenses that may post to tickets; parts, labor and miscellaneous expenses. The expensing method for each expense type is maintained in different areas of SedonaSetup.

#### Setup for Expensing Immediately

#### **Parts Setup**

The setting which controls whether parts will be expensed immediately or use WIP is found on the GL Setup tab of the Service Setup Defaults form – **Use WIP for Service Parts**.

Leave this option **un-checked** so that parts will be expensed immediately.

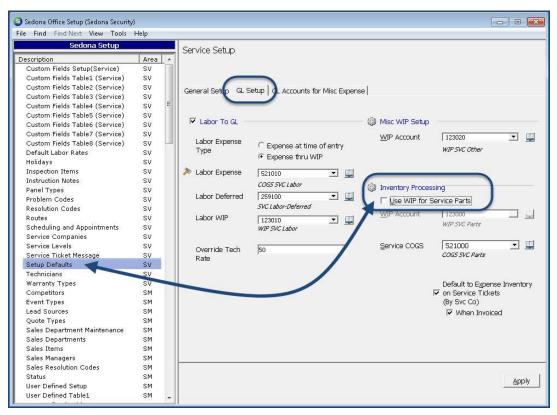

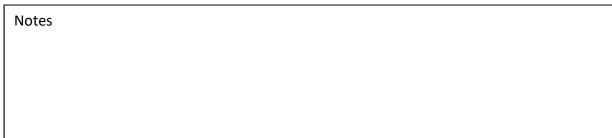

SedonaOffice Page 6 of 26

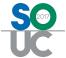

#### **Labor Setup**

The settings which control whether and how Labor is expensed is found on the Labor Setup tab of the Service Company setup. If your company is using multiple Service Companies, all of the setups below need to be done on all Service Company setup records.

- Labor to GL checkbox
- Expense at time of entry radio button
- Labor Expense [G/L Account] selection
- Labor Deferred [G/L Account] selection

First make certain to check the **Labor to GL** checkbox.

Next select the Expense at time of entry radio button.

Next select the **Labor Expense** G/L account that will be used for the cost side of the labor transaction to the general ledger. This is typically a cost of goods sold type of account. You should <u>not</u> use the G/L Account normally used when expensing payroll wages.

Next select the **Labor Deferred** G/L account that will be used as the offset to the cost side of the labor transaction to the general ledger. This is a liability type of account.

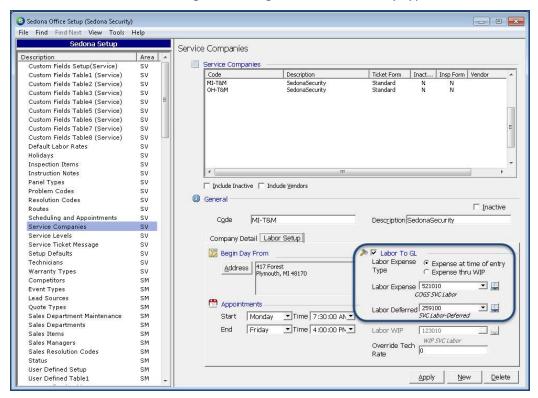

Notes

SedonaOffice Page 7 of 26

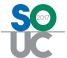

#### **Miscellaneous Expense Setup**

Whether miscellaneous expenses are immediately expensed or use WIP is determined by the Expense Type selected by the user creating the transaction. If the Expense Type selected by the user is checked to use WIP, then WIP will be used. The only exception is the Expense Type "O"; when this type is selected, the item will <u>always</u> be expensed immediately.

Make certain the **Use WIP** checkbox is <u>not</u> selected for all of the user defined Expense Types listed below the expense type of TX.

The **Use WIP** setting controls transactions for both Service and Jobs. If your company is using WIP for miscellaneous expenses for Jobs, but not for Service, then Users should only use the expense type of "O" for all miscellaneous expenses for Service.

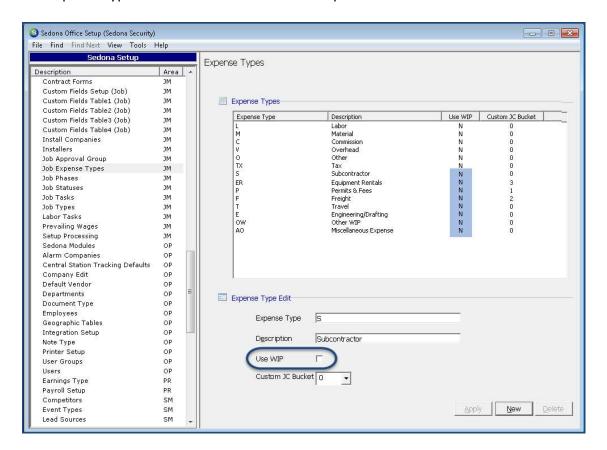

SedonaOffice Page 8 of 26

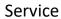

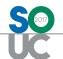

| Notes |  |
|-------|--|
|       |  |
|       |  |
|       |  |
|       |  |
|       |  |
|       |  |
|       |  |
|       |  |
|       |  |
|       |  |
|       |  |
|       |  |
|       |  |
|       |  |
|       |  |
|       |  |
|       |  |
|       |  |
|       |  |
|       |  |
|       |  |

SedonaOffice Page 9 of 26

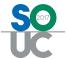

## Setup for using WIP

#### **Parts Setup**

The setting which controls whether parts will be expensed immediately or use WIP is found on the GL Setup tab of the Service Setup Defaults form – **Use WIP for Service Parts**.

Check this option so that parts will be processed through WIP. You will also need to select the G/L Account that will be used for WIP Parts. This is an asset type G/L account.

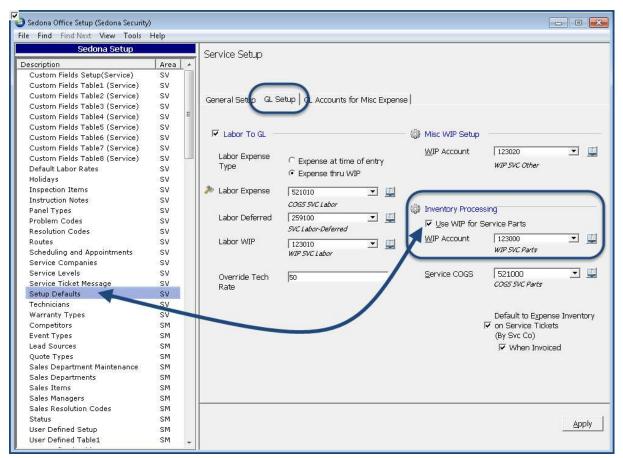

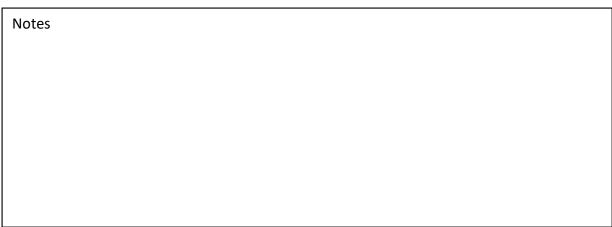

SedonaOffice Page 10 of 26

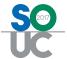

#### **Labor Setup**

The settings which control whether and how Labor is expensed is found on the Labor Setup tab of the Service Company setup.

- Labor to GL checkbox
- Expense at time of entry radio button
- Labor Expense [G/L Account] selection
- Labor Deferred [G/L Account] selection
- Labor WIP [G/L Account] selection

First make certain to check the **Labor to GL** checkbox.

Next select the Expense thru WIP radio button.

Next select the **Labor Expense** G/L account that will be used for the cost side of the labor transaction to the general ledger. This is typically a cost of goods sold type of account. You should <u>not</u> use the G/L Account normally used when expensing payroll wages.

Next select the **Labor Deferred** G/L account that will be used as the offset to the cost side of the labor transaction to the general ledger. This is a liability type of account.

Lastly select the **Labor WIP** G/L account that will be used as the offset to the Labor Deferred account.

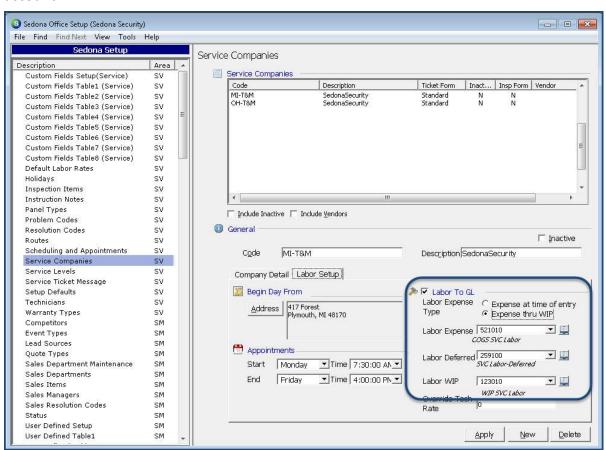

SedonaOffice Page 11 of 26

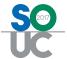

#### **Miscellaneous Expense Setup**

Whether miscellaneous expenses are immediately expensed or use WIP is determined by the Expense Type selected by the user creating the transaction. If the Expense Type selected by the user is checked to use WIP, then WIP will be used. The only exception is the Expense Type "O"; when this type is selected, the item will <u>always</u> be expensed immediately.

Make certain the **Use WIP** checkbox is selected for all of the user defined Expense Types listed below the expense type of TX.

The **Use WIP** setting controls transactions for both Service and Jobs. If your company is not using WIP for miscellaneous expenses for Jobs, but will use WIP for Service, **then you should set up user defined Expense types that will be used exclusively for Service**.

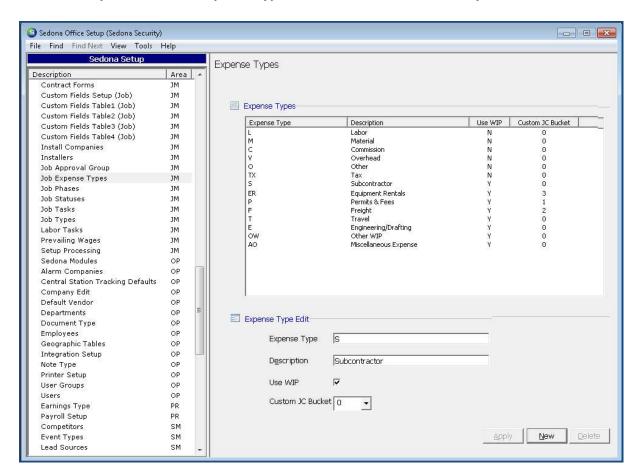

SedonaOffice Page 12 of 26

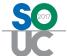

All Miscellaneous Expenses use the same WIP G/L Account number. This account number is setup on the GL Setup tab of the Service Setup Defaults form – **WIP Account**.

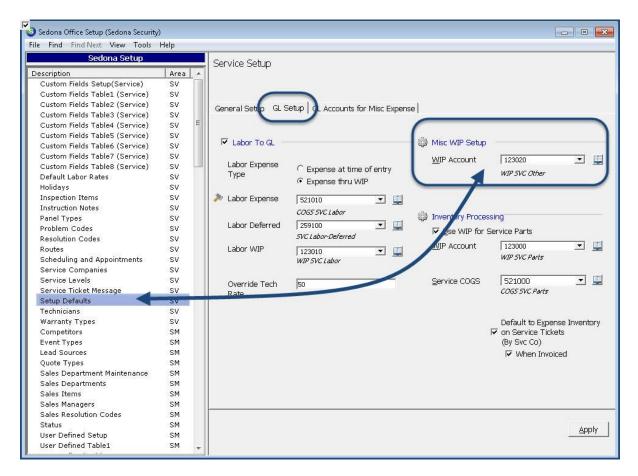

| Notes |  |  |
|-------|--|--|
|       |  |  |
|       |  |  |
|       |  |  |
|       |  |  |
|       |  |  |
|       |  |  |
|       |  |  |
|       |  |  |
|       |  |  |

SedonaOffice Page 13 of 26

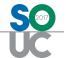

## **Using WIP**

When using WIP for Tickets, when a transaction is posted within a Ticket or outside of a Ticket and linking to a Ticket number, expenses will post to an asset account instead of an expense or cost of goods sold account. If a ticket is billable, when the invoice is created within the Ticket, the expenses will move from the WIP accounts and into the appropriate COGS and/or Expense accounts.

We will walk through one ticket to view the various expense related transactions and how they are posted to the ticket as it progresses.

## **Part Expenses**

Amounts will post to the Parts WIP account when certain actions are performed by a user.

- Issue a Part to the Ticket from an inventory Warehouse
- Put parts on the ticket using the Equipment and Parts form
- Using the FSU, the Technician selects the parts used
- Receive a direct expense purchase order for parts

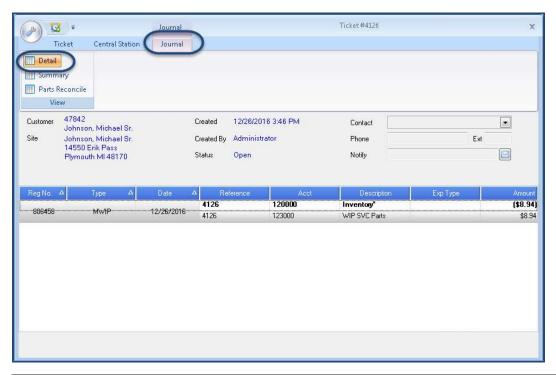

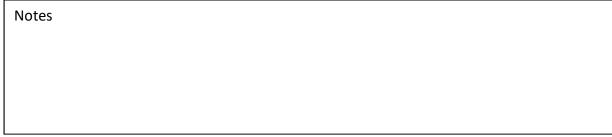

SedonaOffice Page 14 of 26

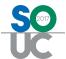

## **Labor Expenses**

Amounts will post to the Labor WIP account when a Technician Appointment is fully dispatched by a Technician using the FSU or by a User in the office manually dispatching the appointment.

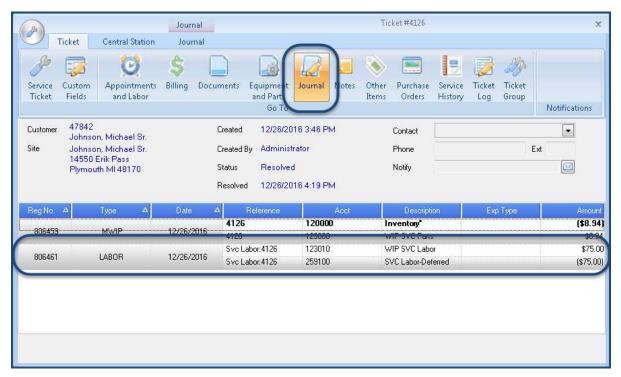

| Notes |  |
|-------|--|
|       |  |
|       |  |
|       |  |
|       |  |
|       |  |
|       |  |
|       |  |
|       |  |
|       |  |
|       |  |
|       |  |

SedonaOffice Page 15 of 26

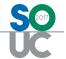

## Miscellaneous Expenses

Amounts will post to the Miscellaneous WIP account when certain actions are performed by a user.

- Enter an accounts payable expense bill and link to a ticket number [not linked to a PO receipt]
- Receive a direct expense purchase order linked to a ticket number

In the example below, a bill was entered to reimburse the technician for parking fees.

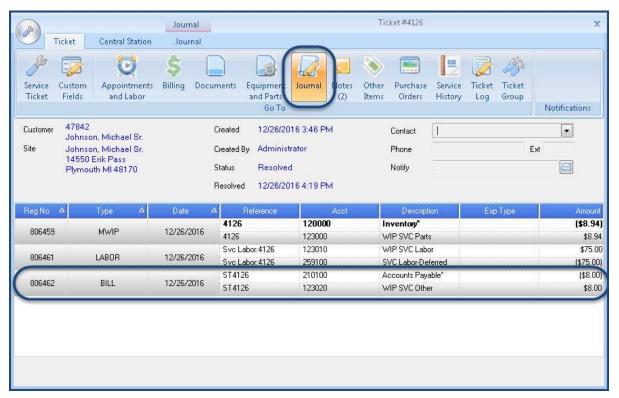

Notes

SedonaOffice Page 16 of 26

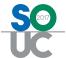

## **Recognizing Expenses**

In the example below, we have invoiced the Ticket and the amounts previously in WIP have now transferred into the appropriate COGS or Expense Accounts.

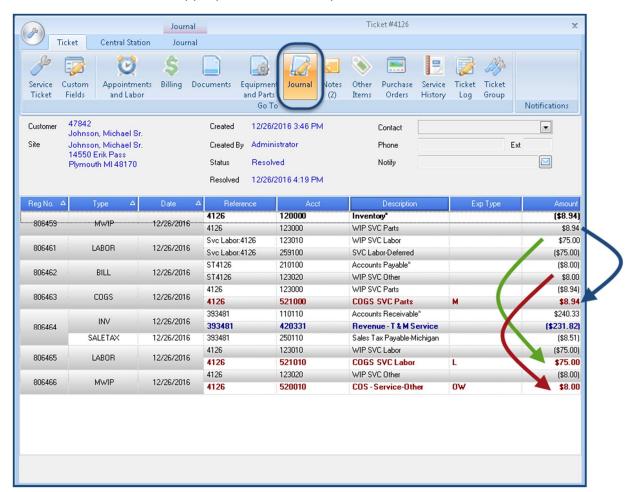

| Notes |
|-------|
|       |
|       |
|       |
|       |
|       |
|       |
|       |
|       |

SedonaOffice Page 17 of 26

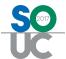

## **Document Management**

Documents may be attached to Tickets manually by a User in the office or by a Technician in the field using the FSU. The office staff may attach layouts, part repair documents or whatever may be helpful to the technician performing service. Technicians may attach documents to tickets as well such as pictures of site conditions.

For Inspection type tickets only, a new feature recently introduced to SedonaOffice allows you to have one or more documents auto-attached to Inspection Tickets upon creation. These can be fill-in Inspection forms, company checks-lists, etc.

#### Setup for Auto-Attaching Documents

The Auto-attach Documents is setup on the Inspection record of a system. Clicking on the Reports tab of an Inspection record will display a listing of documents available to attach to the Inspection record and a list of previously attached documents.

Any template forms or documents that were previously loaded with be displayed for selection to attach to the Inspection record. When a new Inspection Ticket is created, all documents attached to the Inspection Record will automatically be attached to the ticket and are displayed on the Documents tab of the ticket.

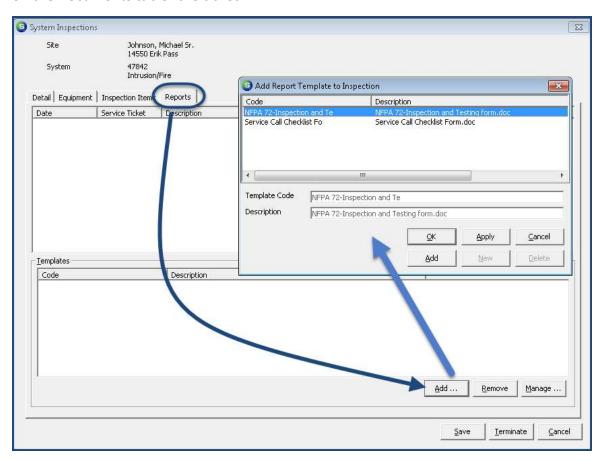

SedonaOffice Page 18 of 26

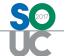

Below is an Inspection Ticket where two reports were automatically attached when the ticket was created.

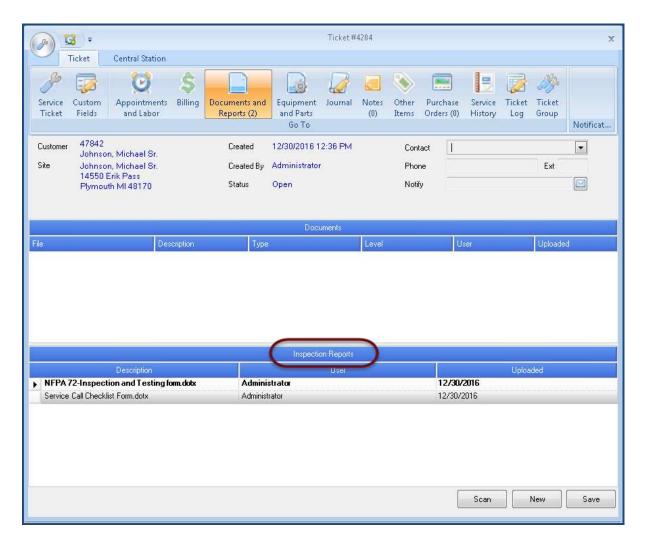

SedonaOffice Page 19 of 26

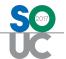

## **Loading Document Templates for Inspection Records**

To add new documents available for selection on Inspection records, open any Inspection Record, click on the Reports tab then click on the Manage...button.

The Inspection Report Templates form will be displayed. Click on the New button of this form. The windows file explorer will launch to locate the document you want to attach. Repeat the same process to attach additional documents. When finished, click the Apply button.

The list of documents added to the list are now available for selection on any Inspection record.

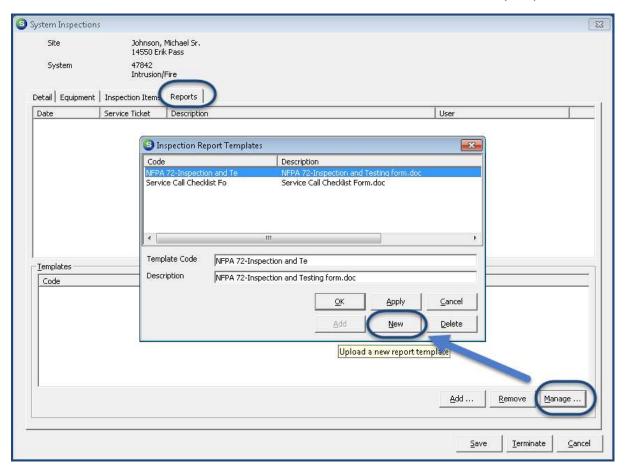

SedonaOffice Page 20 of 26

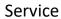

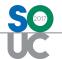

| Notes |  |
|-------|--|
|       |  |
|       |  |
|       |  |
|       |  |
|       |  |
|       |  |
|       |  |
|       |  |
|       |  |
|       |  |
|       |  |
|       |  |
|       |  |
|       |  |
|       |  |
|       |  |
|       |  |
|       |  |
|       |  |
|       |  |
|       |  |

SedonaOffice Page 21 of 26

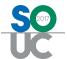

## **Service Reporting**

SedonaOffice has several operational and financial type reports available for Tickets. We will look at a few of the reports available from the Report Manager. If you cannot find a report that suits your needs, you may use the Customer Query Builder, third-party ODBC compliant applications, or an outside contractor to design reports.

## **Open Service Ticket Cost Report**

The purpose of this report is to review the profitability of tickets for companies using WIP. The report provides estimated revenue and expense analysis broken out by Materials, Labor, and Other for tickets open as of a selected date.

#### **Summary View**

|               | All Open Tickets as of 10/31/2016 |                      |            |        |         |       |            |      |            |        |            |      |  |  |
|---------------|-----------------------------------|----------------------|------------|--------|---------|-------|------------|------|------------|--------|------------|------|--|--|
|               | Totals Materials Labor Other      |                      |            |        |         |       |            |      |            |        |            |      |  |  |
| Ticket Number | Problem Code                      | Creation Date Status | Est Income | WP     | PCT     | Hours | Est Income | VMP  | Est Income | WP     | Est Income | WIP  |  |  |
| 3465          | Add Equipment                     | 06/19/2015 CL        | 0.00       | 0.00   | 0.00%   | 0.00  | 0.00       | 0.00 | 0.00       | 0.00   | 0.00       | 0.0  |  |  |
| 3506          | Add Equipment                     | 08/10/2015 CL        | 1,015.81   | 0.00   | 100.00% | 0.00  | 1,015.81   | 0.00 | 0.00       | 0.00   | 0.00       | 0.0  |  |  |
| 3547          | Add Equipment                     | 09/15/2015 CL        | 272.50     | 0.00   | 100.00% | 0.00  | 247.50     | 0.00 | 0.00       | 0.00   | 25.00      | 0.0  |  |  |
| 3733          | Add Equipment                     | 02/11/2016 CL        | 15.81      | 0.00   | 100.00% | 0.00  | 15.81      | 0.00 | 0.00       | 0.00   | 0.00       | 0.0  |  |  |
| 3734          | AC Power Failure                  | 02/11/2016 CL        | 180.00     | 0.00   | 100.00% | 2.00  | 0.00       | 0.00 | 180.00     | 0.00   | 0.00       | 0.0  |  |  |
| 3955          | AC Power Failure                  | 07/19/2016 CL        | 180.00     | 100.00 | 44.44%  | 2.00  | 0.00       | 0.00 | 180.00     | 100.00 | 0.00       | 0.0  |  |  |
|               | Tickets:                          | 6 Grand Total:       | 1,664.12   | 100.00 | 93.99%  | 4.00  | 1,279.12   | 0.00 | 360.00     | 100.00 | 25.00      | 0.00 |  |  |

#### **Detail View**

|                                  |                                      |          |             | All Op                    | en Ticket             | s as of 10/             | 31/201       | 6          |      |            |        |            |      |
|----------------------------------|--------------------------------------|----------|-------------|---------------------------|-----------------------|-------------------------|--------------|------------|------|------------|--------|------------|------|
|                                  |                                      |          |             | Totals                    |                       |                         |              | Material   | 's   | Labor      |        | Other      |      |
| Ticket Number<br>Customer Number | Problem Code<br>Site Name            | Creation | Date Status | Est Income<br>Site Addres | VMP<br>ss             | VMP PCT Hours           |              | Est Income | WIP  | Est Income | VMP    | Est Income | WIP  |
| MI - Michigan                    |                                      |          |             |                           |                       |                         |              |            |      |            |        |            |      |
| 3734<br>32973                    | AC Power Failure<br>Alexis Beasley   | 02/11/   | 2016 CL     | 180.00<br>250 Park S      |                       | 100.00%<br>vi Ml, 4837  | 2.00         | 0.00       | 0.00 | 180.00     | 0.00   | 0.00       | 0.00 |
| 3955<br>47737                    | AC Power Failure<br>Bed Bath and Bub |          | 2016 CL     | 180.00<br>129 Living      | 100.00<br>Way, Canto  | 44.44%<br>n MI, 48187   | 2.00         | 0.00       | 0.00 | 180.00     | 100.00 | 0.00       | 0.00 |
| 3465<br>16987-194                | Add Equipment<br>Fred Robinson       | 06/19/   | 2015 CL     | 0.00<br>32 Everit S       | 0.00<br>treet, Novi I | 0.00%<br>VII, 48375     | 0.00         | 0.00       | 0.00 | 0.00       | 0.00   | 0.00       | 0.00 |
| 3547<br>340                      | Add Equipment<br>Ryan Younign        | 09/15/   | 2015 CL     | 272.50<br>2438 Forre      |                       | 100.00%<br>inton MI, 48 | 0.00<br>187  | 247.50     | 0.00 | 0.00       | 0.00   | 25.00      | 0.00 |
| 3733<br>127                      | Add Equipment<br>Ted Carter Assoc    | 02/11/   | 2016 CL     | 15.81<br>1234 Fourt       | 3073                  | 100.00%<br>outh MI, 48  |              | 15.81      | 0.00 | 0.00       | 0.00   | 0.00       | 0.00 |
| M<br>OH - Ohio                   | Tickets:                             | 5        | Total:      | 648.31                    | 100.00                | 84.58%                  | 400          | 263.31     | 0.00 | 360.00     | 100.00 | 25.00      | 0.00 |
| 3506<br>25744                    | Add Equipment<br>Dana Jones          | 08/10/   | 2015 CL     | 1,015.81<br>49 Grey Ti    | 7.55                  | 100.00%<br>eland OH, 4  | 0.00<br>4110 | 1,015.81   | 0.00 | 0.00       | 0.00   | 0.00       | 0.00 |
| ОН                               | Tickets:                             | 1        | Total:      | 1,015.81                  | 0.00                  | 100.00%                 | 0.00         | 1,015.81   | 0.00 | 0.00       | 0.00   | 0.00       | 0.00 |
|                                  | Tickets:                             | 6 G      | rand Total: | 1,664,12                  | 100.00                | 93.99%                  | 4.00         | 1,279.12   | 0.00 | 360.00     | 100.00 | 25.00      | 0.00 |

SedonaOffice Page 22 of 26

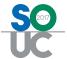

## **Closed Service Ticket Cost Report**

The purpose of this report is to review the profitability of closed. The report provides the actual revenue and expense analysis broken out by Materials, Labor, and Other for tickets closed during a selected period of time.

## **Summary View**

|                  | · ·                  | rt |          |          |         |       |          |          |          |          |          |          |
|------------------|----------------------|----|----------|----------|---------|-------|----------|----------|----------|----------|----------|----------|
|                  |                      |    |          | Decemb   | er 2016 |       |          |          |          |          |          |          |
|                  |                      |    | Total    | 's       |         |       | Mater    | ials     | Labo     | or       | Othe     | er       |
| Resolution Code  |                      |    | Invoiced | Expenses | PCT     | Hours | Invoiced | Expenses | Invoiced | Expenses | Invoiced | Expenses |
| MI - Michigan    |                      |    |          |          |         |       |          |          |          |          |          |          |
| Billable         |                      |    |          |          |         |       |          |          |          |          |          |          |
| 2 Clean          | Tickets:             | 1  | 272.50   | 110.00   | 59.63%  | 0.00  | 247.50   | 110.00   | 0.00     | 0.00     | 25.00    | 0.00     |
| 3 Repair         | Tickets:             | 1  | 295.00   | 40.00    | 86.44%  | 2.00  | 0.00     | 0.00     | 180.00   | 40.00    | 115.00   | 0.00     |
| ServiceCompleted | Tickets:             | 3  | 410.00   | 100.00   | 75.61%  | 2.00  | 0.00     | 0.00     | 180.00   | 100.00   | 230.00   | 0.00     |
| м                | Billable Tickets:    | 5  | 977.50   | 250.00   | 74.42%  | 4.00  | 247.50   | 110.00   | 360.00   | 140.00   | 370.00   | 0.00     |
|                  | NonBillable Tickets: | 0  | 0.00     | 0.00     | 0.00%   | 0.00  | 0.00     | 0.00     | 0.00     | 0.00     | 0.00     | 0.00     |
|                  | Total Tickets:       | 5  | 977.50   | 250.00   | 74.42%  | 4.00  | 247.50   | 110.00   | 360.00   | 140.00   | 370.00   | 0.00     |
| OH - Ohio        |                      |    |          |          |         |       |          |          |          |          |          |          |
| Billable         |                      |    |          |          |         |       |          |          |          |          |          |          |
| 4Replace         | Tickets:             | 1  | 0.00     | 75.00    | 0.00%   | 1.50  | 0.00     | 0.00     | 0.00     | 75.00    | 0.00     | 0.00     |
| ОН               | Billable Tickets:    | 1  | 0.00     | 75.00    | 0.00%   | 1.50  | 0.00     | 0.00     | 0.00     | 75.00    | 0.00     | 0.00     |
|                  | NonBillable Tickets: | 0  | 0.00     | 0.00     | 0.00%   | 0.00  | 0.00     | 0.00     | 0.00     | 0.00     | 0.00     | 0.00     |
|                  | Total Tickets:       | 1  | 0.00     | 75.00    | 0.00%   | 1.50  | 0.00     | 0.00     | 0.00     | 75.00    | 0.00     | 0.00     |
| Grand Total:     | Billable Tickets:    | 6  | 977.50   | 325.00   | 66.75%  | 5.50  | 247.50   | 110.00   | 360.00   | 215.00   | 370.00   | 0.00     |
|                  | NonBillable Tickets: | 0  | 0.00     | 0.00     | 0.00%   | 0.00  | 0.00     | 0.00     | 0.00     | 0.00     | 0.00     | 0.00     |

#### **Detail View**

| Ciosed                         | I Service Ticket Rep                                              | ort      |                         |                        |                         |             |          |          |          | Sedon    | ia Sec   | urity    |
|--------------------------------|-------------------------------------------------------------------|----------|-------------------------|------------------------|-------------------------|-------------|----------|----------|----------|----------|----------|----------|
|                                |                                                                   |          |                         | Decemi                 | ber 2016                |             |          |          |          |          |          |          |
|                                |                                                                   |          | Totals                  | 19                     |                         |             | Materi   | als      | Labo     | r        | Othe     | r        |
| Ticket Number<br>Customer Numl | Problem Code Creation Dt Closed Dt Re<br>per Site Name            | s Code   | Invoiced<br>Site Addres | Expenses<br>ss         | PCT I                   | Hours       | Invoiced | Expenses | Invoiced | Expenses | Invoiced | Expenses |
| MI - Michigar                  |                                                                   |          |                         |                        |                         |             |          |          |          |          |          |          |
| Billable                       |                                                                   |          |                         |                        |                         |             |          |          |          |          |          |          |
| 3465<br>16987-194              | Add Equipment 06/19/2015 12/29/2016 Se<br>Fred Robinson           | rvice Co | 115.00<br>32 Everit S   | 0.00<br>treet, Novi N  | 100.00%<br>11, 48375    | 0.00        | 0.00     | 0.00     | 0.00     | 0.00     | 115.00   | 0.00     |
| 3547<br>340                    | Add Equipment 09/15/2015 12/29/2016 20<br>Ryan Younign            | lean     | 272.50<br>2438 Forre    | 110.00<br>st Drive, Ca | 59.63%<br>nton MI , 48° | 0.00<br>187 | 247.50   | 110.00   | 0.00     | 0.00     | 25.00    | 0.00     |
| 3733<br>127                    | Add Equipment 02/11/2016 12/29/2016 Se<br>Ted Carter Assoc        | rvice Co | 0.00<br>1234 Fourt      | 0.00<br>h Ave,Plym     | 0.00%<br>outh MI, 48°   | 0.00<br>170 | 0.00     | 0.00     | 0.00     | 0.00     | 0.00     | 0.00     |
| 3734<br>32973                  | AC Power Failure 02/11/2016 12/29/2016 3 R<br>Alexis Beasley      | epair    | 295.00<br>250 Park S    | 40.00<br>hore Dr, No   | 86.44%<br>vi MI, 48375  |             | 0.00     | 0.00     | 180.00   | 40.00    | 115.00   | 0.00     |
| 3955<br>47737                  | AC Power Failure 07/19/2016 12/30/2016 Se<br>Bed Bath and Bubbles | rvice Co | 295.00<br>129 Living    | 100.00<br>Way,Canto    | 66.10%<br>n MI, 48187   | 2.00        | 0.00     | 0.00     | 180.00   | 100.00   | 115.00   | 0.00     |
| Billable                       | Total Tickets:                                                    | 5        | 977.50                  | 250.00                 | 74.42%                  | 400         | 247.50   | 110.00   | 360.00   | 140.00   | 370.00   | 0.00     |
| м                              | Billable Tickets:                                                 | 5        | 977.50                  | 250.00                 | 74.42%                  | 400         | 247.50   | 110.00   | 360.00   | 140.00   | 370.00   | 0.00     |
|                                | NonBillable Tickets:                                              | 0_       | 0.00                    | 0.00                   | 0.00%                   | 0.00        | 0.00     | 0.00     | 0.00     | 0.00     | 0.00     | 0.00     |
|                                | Total Tickets:                                                    | 5        | 977.50                  | 250.00                 | 74.42%                  | 4.00        | 247.50   | 110.00   | 360.00   | 140.00   | 370.00   | 0.00     |

SedonaOffice Page 23 of 26

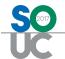

#### **Service Sales History**

This report is designed to print the entire service history for a single customer. As with all SedonaOffice reports, this may be exported to excel for further manipulation. This is a custom designed report for one particular SedonaOffice customer, however it is available to be used by all SO customers.

|              | e Sale     | s History                                  | кероп     | •       |      |              | Sedona Sed                                                  |               |        |          |  |  |
|--------------|------------|--------------------------------------------|-----------|---------|------|--------------|-------------------------------------------------------------|---------------|--------|----------|--|--|
| Site<br>9450 | 51 Ha      | reWaldroup<br>artford Turnpike<br>MI 48375 |           |         |      |              | Customer  2768 Waldroup, Des 51 Hartford Tur Novi, MI 48375 | npike         |        |          |  |  |
| nvoice Date  | Tech1      | Tech 2                                     | System    | Invoice | Qty  | Item Code    | Description                                                 | Ticket Number | Price  | Ext Prio |  |  |
| 07/11/2016   |            |                                            | Intrusion | 393865  | 1    | SVCCall      | Minimum Service Call Charge                                 | 3104          | 115.00 | 115.0    |  |  |
| 07/11/2016   | Mark.Taylo |                                            | Intrusion | 393862  | 1.5  | SVCLabor     | Service Labor                                               | 3071          | 120.00 | 180.0    |  |  |
| 07/11/2016   | Mark.Taylo |                                            | Intrusion | 393862  | 1    | 0L-404024VLB | SENTRONIC HOLDER/CLOSER 24V                                 | L* 3071       | 450.00 | 450.0    |  |  |
| 07/11/2016   | Mark.Taylo |                                            | Intrusion | 393862  | 1    | SVCCall      | Minimum Service Call Charge                                 | 3071          | 115.00 | 115.0    |  |  |
| 07/11/2016   | Mark.Taylo |                                            | Intrusion | 393862  | 1    | 12           | 12 Volt Battery                                             | 3071          | 21.15  | 21.1     |  |  |
| 08/06/2015   | Madison.Mo |                                            | Intrusion | 278993  | 4    | 1508AQN5     | 24 VOLT DOOR HOLD BACK WIMOL                                | N' 2466       | 117.60 | 470.4    |  |  |
| 08/06/2015   | Madison.Mo |                                            | Intrusion | 278993  | 1    | SVC Call     | Minimum Service Call Charge                                 | 2466          | 115.00 | 115.0    |  |  |
| 08/06/2015   | Madison.Mo |                                            | Intrusion | 278993  | 0.75 | SVCLabor     | Service Labor                                               | 2466          | 120.00 | 90.0     |  |  |

### **Daily Service Snapshot**

The Daily Service Snapshot Report is a custom report designed to print counts of tickets as of a selected date. The report will display the total amount invoiced, the count of tickets completed and resolved on the as of date selected. Included are counts of open Service Tickets, Service Tickets where a Technician has been assigned, open Inspection Tickets, Inspection Tickets where a Technician has been assigned, and Tickets marked as Go Back.

| Daily Servi | ce Snapshot    |           | By Bra                  |                    | Sedona Security |                   |               |                 |  |
|-------------|----------------|-----------|-------------------------|--------------------|-----------------|-------------------|---------------|-----------------|--|
| Branch      | Total Invoiced | Completed | 12/30/2<br>Open Service | Tech Assigned Open | Inenections     | Tech Assigned Res | alued Tickets | Go back Tickets |  |
| MI          | 2,921.80       | 189       | 0                       | 0                  | 13              | 0                 | 0             | 0               |  |
| OH          | 600.00         | 77        | 0                       | o                  | 1               | 0                 | 0             | 0               |  |
|             | 3,521.80       | 266       | 0                       | 0                  | 14              | 0                 | 0             | 0               |  |
|             |                |           |                         |                    |                 |                   |               |                 |  |
|             |                |           |                         |                    |                 |                   |               |                 |  |

SedonaOffice Page 24 of 26

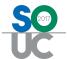

#### **Technician Performance**

The Technician Performance Report is a custom report designed to print information for tickets where Technician appointments have been dispatched within the Accounting Period range or Date range selected. The report will display: the number of hours invoiced, the Labor amounts invoiced, the Part amounts invoiced, and Other charges invoiced. If an asterisk is displayed next to a Ticket Number, this indicates more than one Technician was dispatched on the Ticket.

| ciinic     | cian Perfo  | mance | Sedona Security |                |                 |          |                              |          |  |  |  |  |
|------------|-------------|-------|-----------------|----------------|-----------------|----------|------------------------------|----------|--|--|--|--|
|            |             |       |                 | All Active Ser | rvice Companies |          |                              |          |  |  |  |  |
| June 2016  |             |       |                 |                |                 |          |                              |          |  |  |  |  |
| Ticket     | Appointment | Hours | Labor           | Parts          | Other           | Total    | Site                         | Account# |  |  |  |  |
| Madison.   | Morrison    |       |                 |                |                 |          |                              |          |  |  |  |  |
| 3899       | 6/17/2016   | 5.00  | 400.00          | 0.00           | 178.00          | 578.00   | Livonia High School          | SR6183   |  |  |  |  |
| Mark.Tay   | lor         |       |                 |                |                 |          |                              |          |  |  |  |  |
| 3657       | 6/16/2016   | 1.00  | 0.00            | 0.00           | 0.00            | 0.00     | Kroger                       | 47666    |  |  |  |  |
| Mike.Wal   | ker         |       |                 |                |                 |          |                              |          |  |  |  |  |
| 3171       | 6/9/2016    | 1.50  | 120.00          | 40.00          | 120.00          | 280.00   | Pamela Price                 | 221      |  |  |  |  |
| 3891       | 6/14/2016   | 1.00  | 0.00            | 0.00           | 0.00            | 0.00     | Lake Marie Elementary School | SR6369C  |  |  |  |  |
|            | -           | 2.5   | 120.00          | 40.00          | 120.00          | 280.00   |                              |          |  |  |  |  |
| Milton.Mc  | orris       |       |                 |                |                 |          |                              |          |  |  |  |  |
| 3897       | 6/16/2016   | 5.00  | 0.00            | 0.00           | 0.00            | 0.00     | Lake Marie Elementary School | SR6369D  |  |  |  |  |
| Mitchell.N | Malloy      |       |                 |                |                 |          |                              |          |  |  |  |  |
| 3893       | 6/16/2016   | 5.00  | 0.00            | 0.00           | 0.00            | 0.00     | Alejandra Banks              | A70030   |  |  |  |  |
| 3900       | 6/13/2016   | 2.00  | 0.00            | 0.00           | 0.00            | 0.00     | Meeka Foundation             | 879      |  |  |  |  |
|            |             | 7.0   | 0.00            | 0.00           | 0.00            | 0.00     |                              |          |  |  |  |  |
| Orlando.   | Smith       |       |                 |                |                 |          |                              |          |  |  |  |  |
| 3902       | 6/14/2016   | 0.00  | 0.00            | 0.00           | 0.00            | 0.00     | Bed Bath and Bubbles         | 47701    |  |  |  |  |
| Oscar.Ma   | rtin        |       |                 |                |                 |          |                              |          |  |  |  |  |
| 2667       | 6/9/2016    | 0.00  | 0.00            | 99.65          | 0.00            | 99.65    | Cory Hawkins                 | T09-198  |  |  |  |  |
| Osman.W    | filson      |       |                 |                |                 |          |                              |          |  |  |  |  |
| 3883       | 6/10/2016   | 1.00  | 30.00           | 0.00           | 175.00          | 205.00   | Bill Seiden                  | K12847   |  |  |  |  |
|            |             | 21.5  | 550.00          | 139.65         | 473.00          | 1,162.65 |                              |          |  |  |  |  |
|            | _           | 21.5  | 550.00          | 139.65         | 473.00          | 1,162.65 |                              |          |  |  |  |  |

SedonaOffice Page 25 of 26

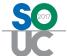

#### **Labor Hours**

This report is listed under the Job Management reports section of the Report Manager, and contains options to print labor hours and dollars for Jobs, Tickets or both for a selected period of time.

|              |               |                 |       |          |        |                  |             |                  | edona Security                     |
|--------------|---------------|-----------------|-------|----------|--------|------------------|-------------|------------------|------------------------------------|
|              |               |                 |       |          |        | 4/1/2016 to 6/30 | 0/2016      |                  |                                    |
| WorkDate     | UserCode      | Created Date    | Units | TechRate | Amount | Ticket#          | Ticket Type | Problem          | Site Name                          |
| M - Michiga  |               |                 |       |          |        |                  |             |                  |                                    |
| Madison.Mo   |               | 00 H 7 DO40     |       | ~~~      | 440.00 | ~~~              | i           | NOD FILL OF      | V                                  |
| 06/17/2016   | Administrator | 06/17/2016      | 5.50  | 20.00    | 110.00 | 3699             | 1           | INSP-Fire-QT     | Livonia High School                |
|              | M             | adison.Morrison | 5.50  |          | 110.00 |                  |             |                  |                                    |
| Mark.Taylor  |               |                 |       |          |        |                  |             |                  |                                    |
| 04/07/2016   | Administrator | 04/07/2016      | 1.05  | 50.00    | 52.50  | 3942             | S           | Code Changes     | Nancy Ann                          |
| 04/13/2016   | Administrator | 04/13/2016      | 1.00  | 50.00    | 50.00  | 3807             | S           | Zone Trouble     | Surelock Homes                     |
| 04/20/2016   | Administrator | 04/20/2016      | 1.00  | 50.00    | 50.00  | 3754             | S           | Insp-Int         | Smith and Sons                     |
| 04/28/2016   | Administrator | 04/28/2016      | 2.00  | 50.00    | 100.00 | 3817             | S           | AC Power Failure | Surelock Homes                     |
| 05/05/2016   | Administrator | 05/05/2016      | 1.00  | 50.00    | 50.00  | 3632             | 1           | Insp-Fire-MO     | Mellissa Robinson                  |
| 06/16/2016   | Administrator | 06/16/2016      | 1.00  | 50.00    | 50.00  | 3657             | 1           | Insp-Fire-AN     | Kroger                             |
|              |               | Mark.Taylor     | 7.05  |          | 352.50 |                  |             |                  |                                    |
| Mike.Walker  |               |                 |       |          |        |                  |             |                  |                                    |
| 04/28/2016   | Administrator | 04/28/2016      | 1.00  | 60.00    | 60.00  | 3811             | S           |                  | Hoffman Auto Group                 |
| 06/09/2016   | Administrator | 06/09/2016      | 1.50  | 60.00    | 90.00  | 3171             | S           | AC Power Failure | Pamela Price                       |
|              |               | Mike.Walker     | 2.50  |          | 150.00 |                  |             |                  |                                    |
| Mitton.Morri | s             |                 |       |          |        |                  |             |                  |                                    |
| 05/03/2016   | Administrator | 05/03/2016      | 2.68  | 21.00    | 56.35  | 3825             | L           | AC Power Failure | Lady Admiral Meeka Kila-Bubbles Lu |
|              |               | Milton.Morris   | 2.68  |          | 56.35  |                  |             |                  |                                    |
| Mitchell.Mal | loy           |                 |       |          |        |                  |             |                  |                                    |
| 05/03/2016   | Administrator | 05/03/2016      | 3.00  | 46.00    | 144.00 | 3826             | 1           | AC Power Failure | Lady Admiral Meeka Kila-Bubbles Li |
| 05/24/2016   | Administrator | 05/24/2016      | 1.00  | 46.00    | 46.00  | 3836             | Ī           | Code Changes     | Robert E Lee                       |
| 06/13/2016   | Administrator | 06/14/2016      | 2.00  | 46.00    | 96.00  | 3900             | Ĺ           | Insp-Fire-AN     | Meeka Foundation                   |
|              |               | Mitchell.Malloy | 6.00  |          | 286.00 |                  |             |                  |                                    |
|              |               | MI - Michigan   | 23.73 |          | 954.85 |                  |             |                  |                                    |

SedonaOffice Page 26 of 26